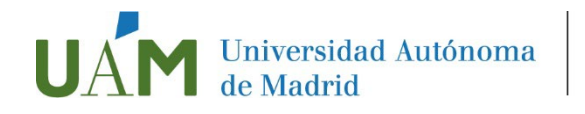

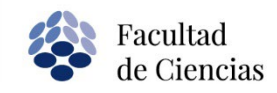

# **INSCRIPCIÓN EN OFERTAS DE PRÁCTICAS EXTERNAS CURRICULARES**

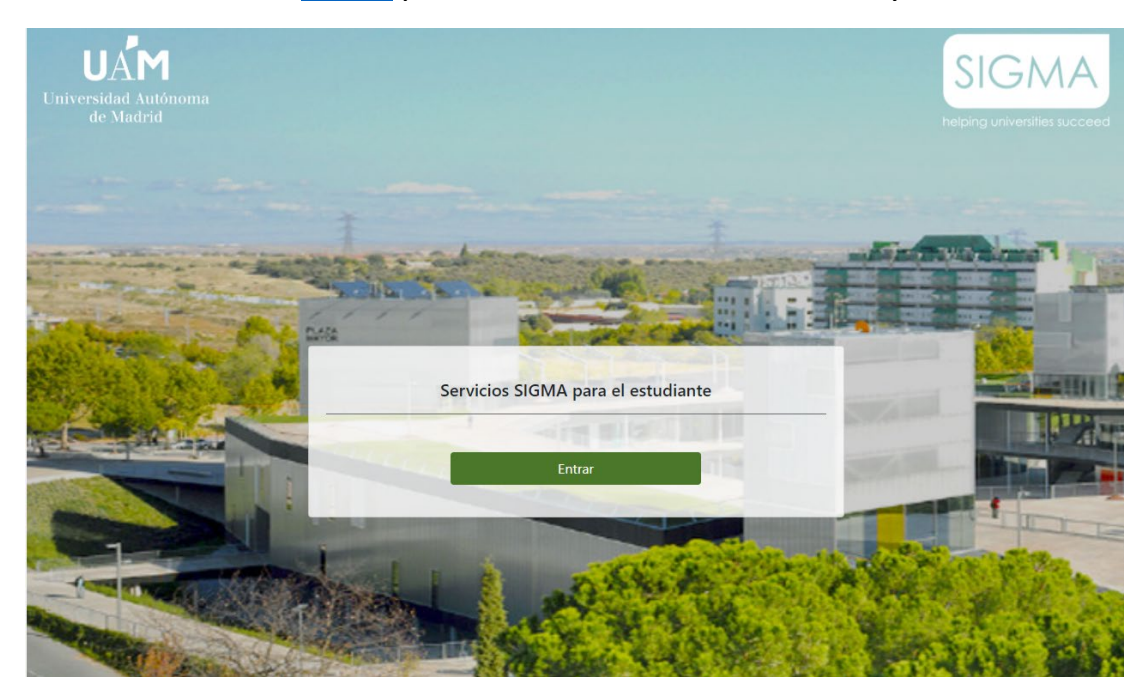

# **PASO 1**. Accede a [Sigma](https://secretaria-virtual.uam.es/Navegacion/InicioAlumno_cons.html) para estudiantes con tu usuario y contraseña

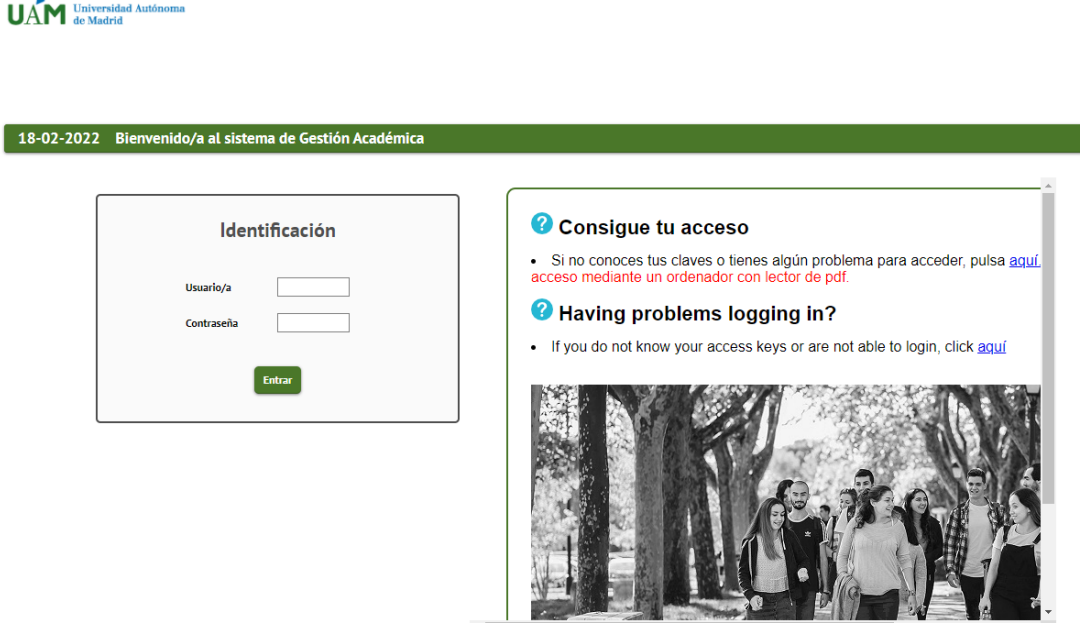

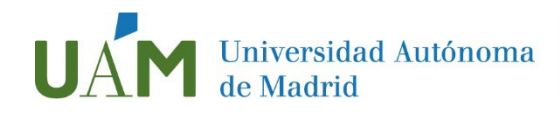

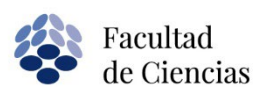

# **PASO 2**. Accede al módulo Trabajo Fin de Estudios y Prácticas en Empresas

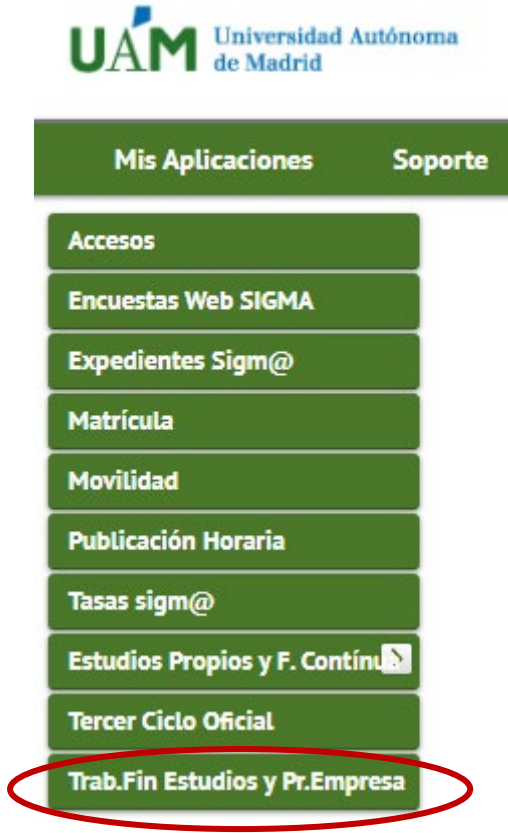

Haz clic en la opción "Inscripción", y después en "Inscripción del alumno"

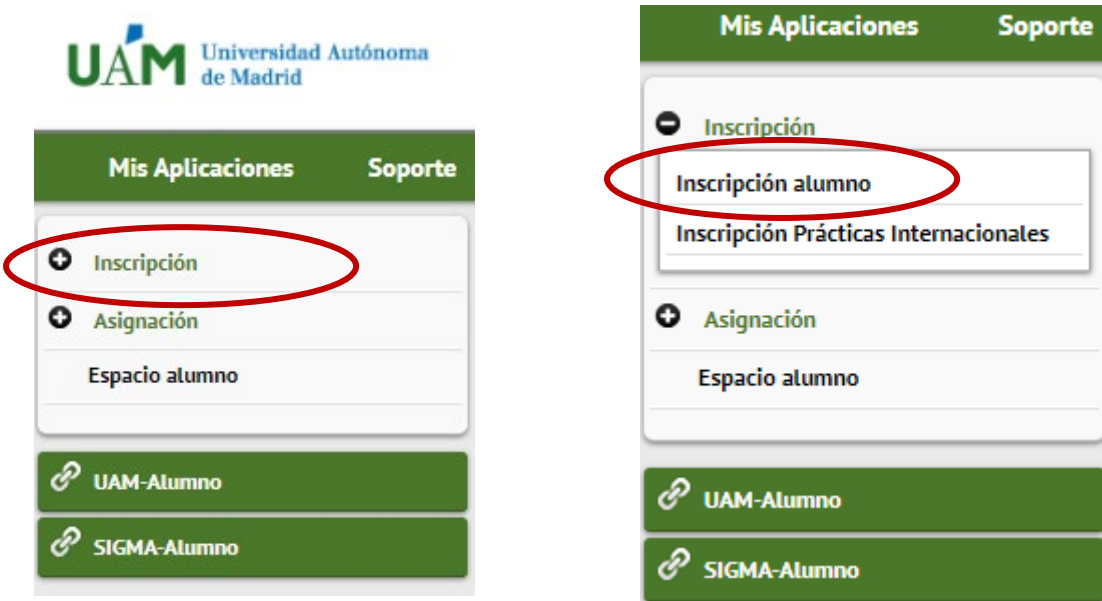

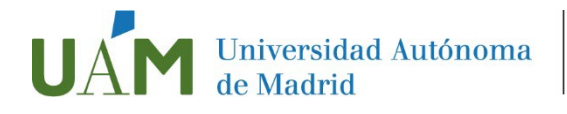

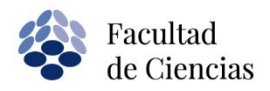

## **PASO. 3**. Selecciona la convocatoria

**Tipo de asignatura**: 17 Practicas Externas Especiales

**Convocatoria**: aparecerán todas aquellas que tengan tu plan de estudios informado

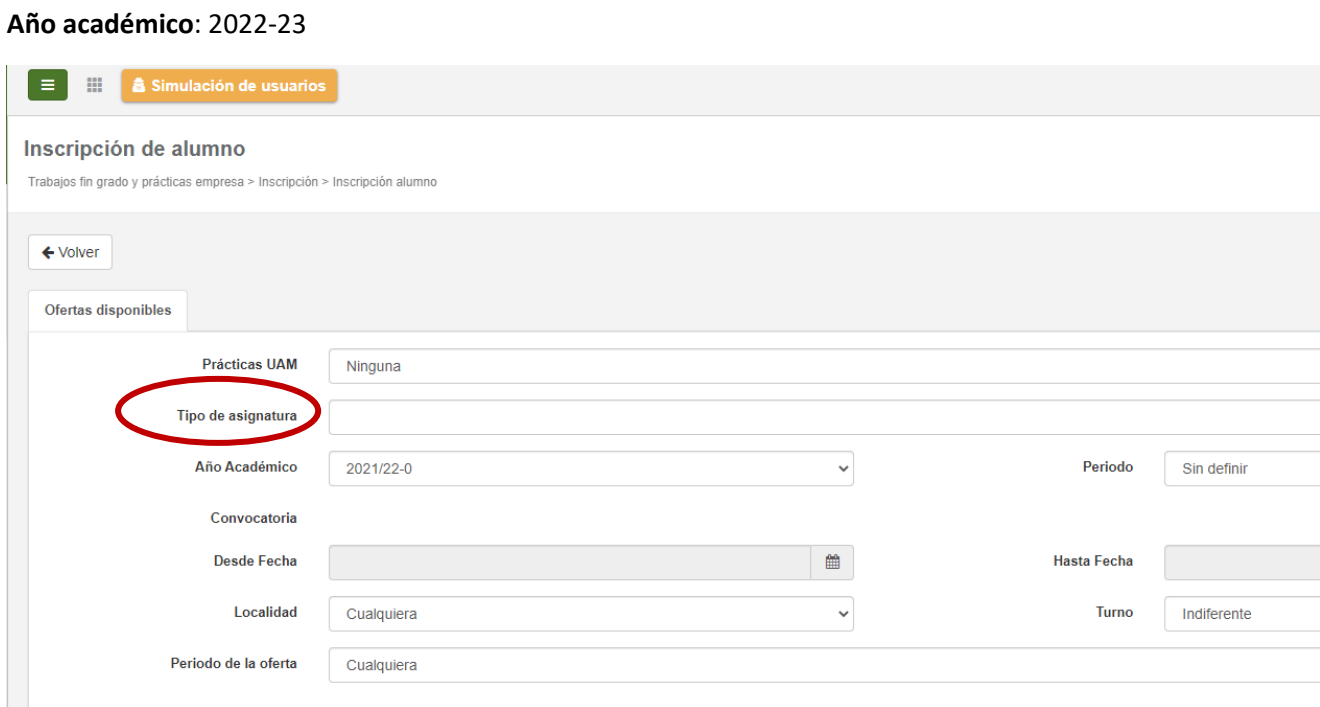

**No hay que introducir ningún dato** en los desplegables "Prácticas UAM", "Periodo", "Desde Fecha", "Hasta Fecha", "Localidad", "Turno" ni "Periodo de Oferta"

#### **IMPORTANTE:**

Te recordamos que para poder realizar prácticas curriculares **es necesario estar matriculado** de la asignatura correspondiente, aunque puedes inscribirte en SIGMA sin haber realizado previamente la matrícula.

Puedes consultar los plazos de matrícula de PE en área de descarga del siguiente enlace:

https://www.uam.es/Ciencias/ProcesoMatriculacion/1241103215166.htm?language=es&node path=Matr?cula%20y%20Resoluciones

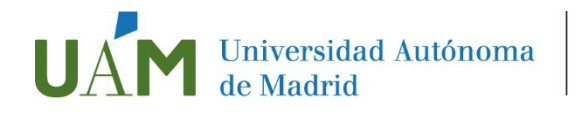

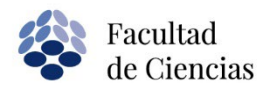

## **PASO 4**. Selección de ofertas

Una vez seleccionada la convocatoria, en la parte inferior aparecerán todas las ofertas que puedes seleccionar según tu plan de estudios.

Puedes inscribirte en un máximo de 5 ofertas (8 para los estudiantes del grado en Biología).

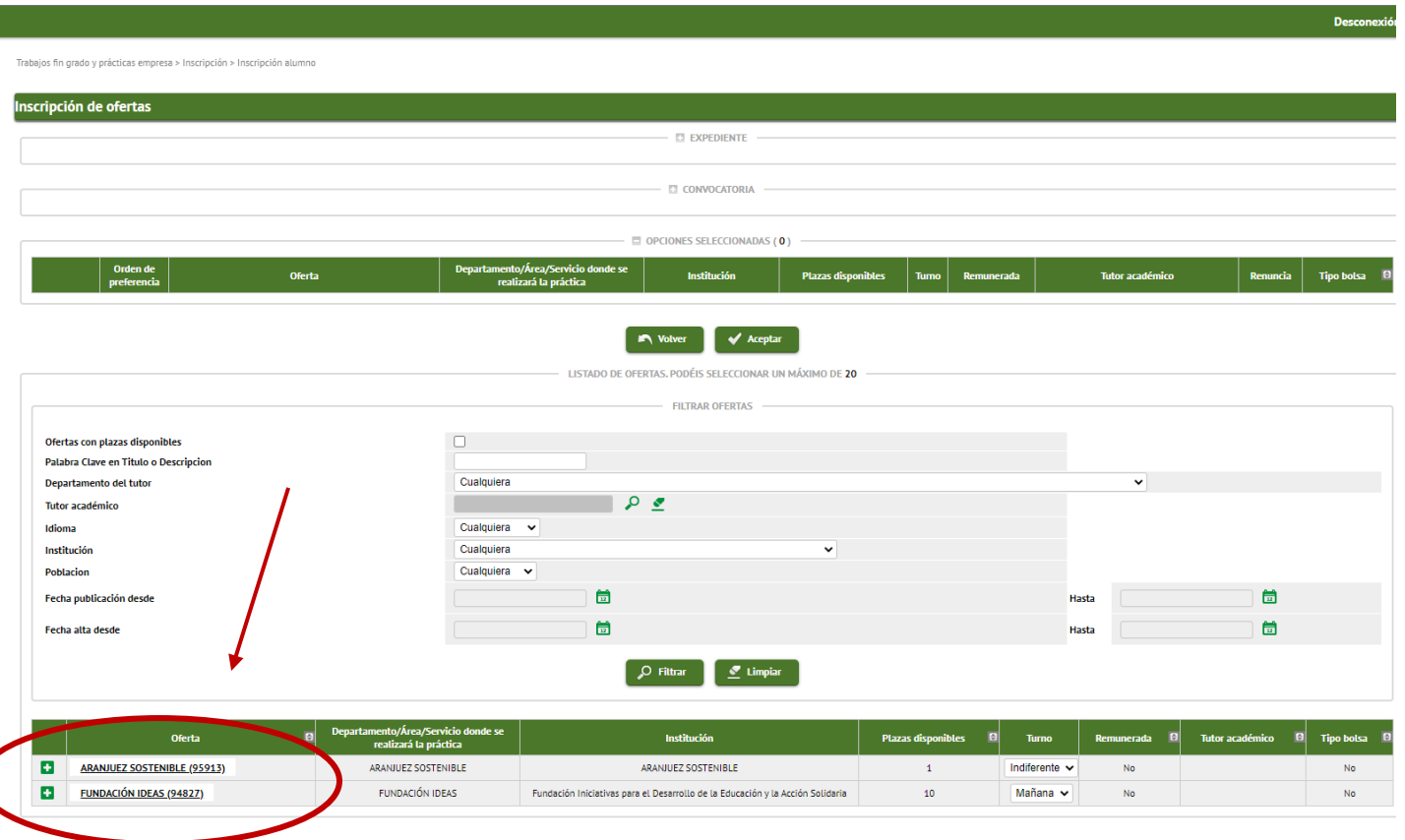

Pinchando en **+** podrás obtener más información de las ofertas. Una vez elegidas las ofertas, haz clic en ACEPTAR para inscribirte ellas.

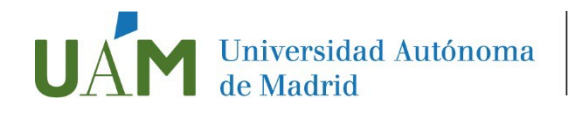

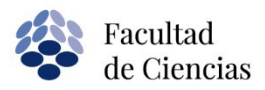

## **PASO 5.** Crea tu CV

Una vez hecha la inscripción, completa los datos de tu Currículo Vitae para que podamos enviárselo a las empresas propietarias de las ofertas en las que te inscribas.

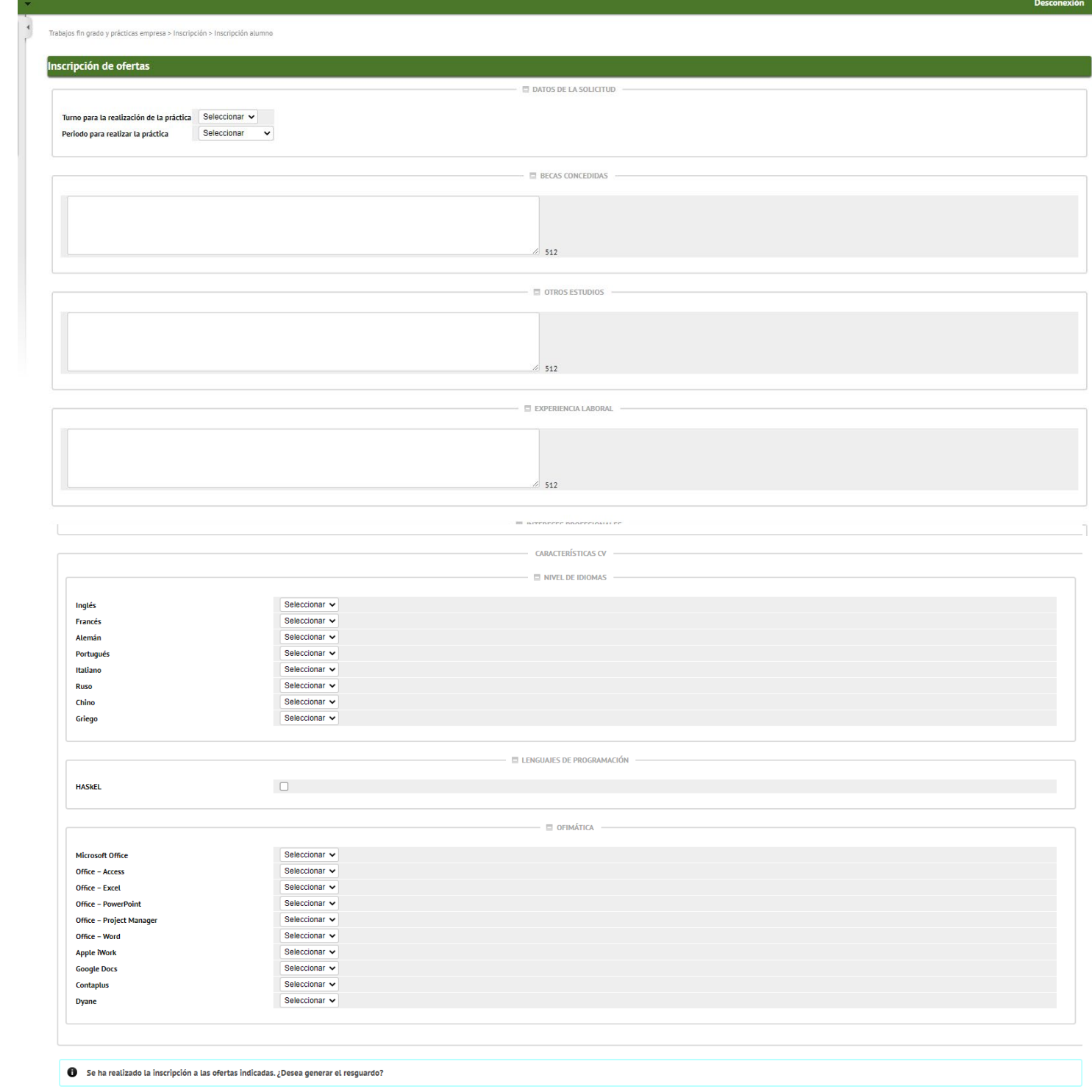

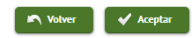

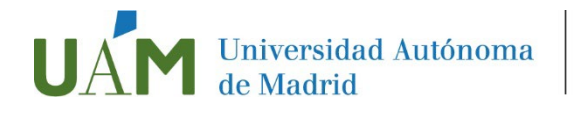

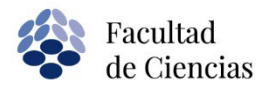

# **PASO 6.** Resguardo de inscripción

Una vez finalizado el CV se genera un resguardo con tu inscripción que puedes imprimir o guardar.

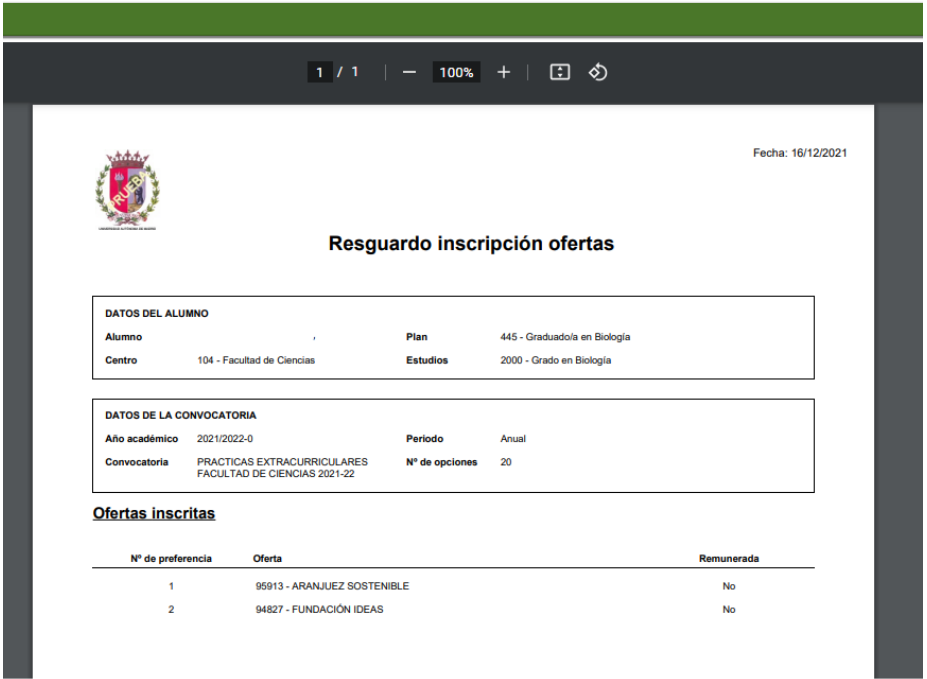

#### **IMPORTANTE:**

Asegúrate de que se genere el resguardo de inscripción para verificar que te has inscrito correctamente.

Abril 2024